## **How to add a link or webpage**

1. Open the webpage tab of the " Add File" window.

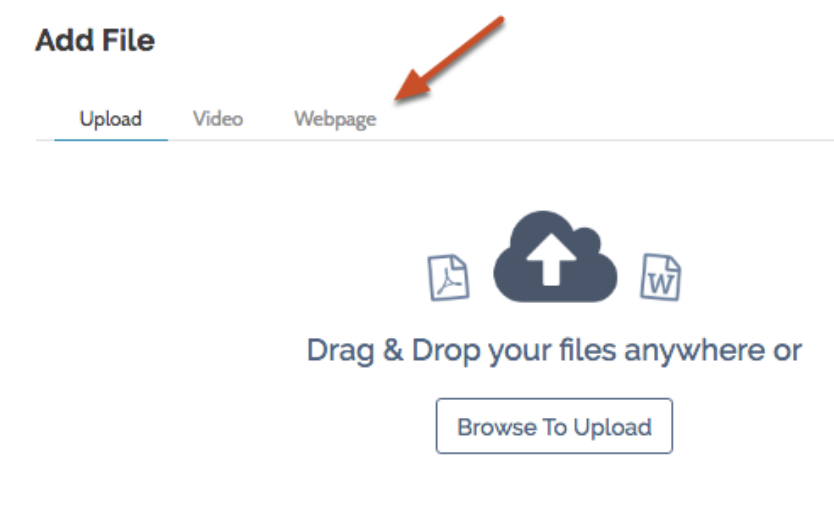

## 2. Give your webpage a title

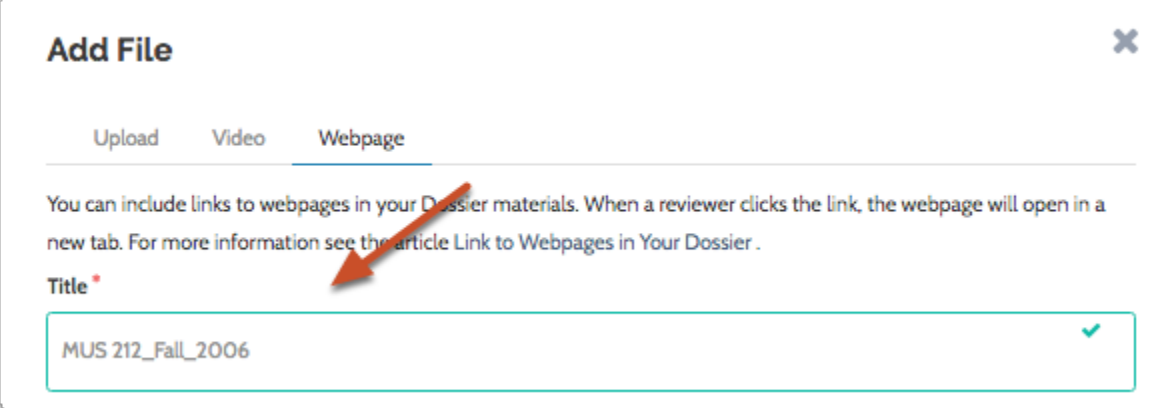

3. Indicate what type of material you are adding

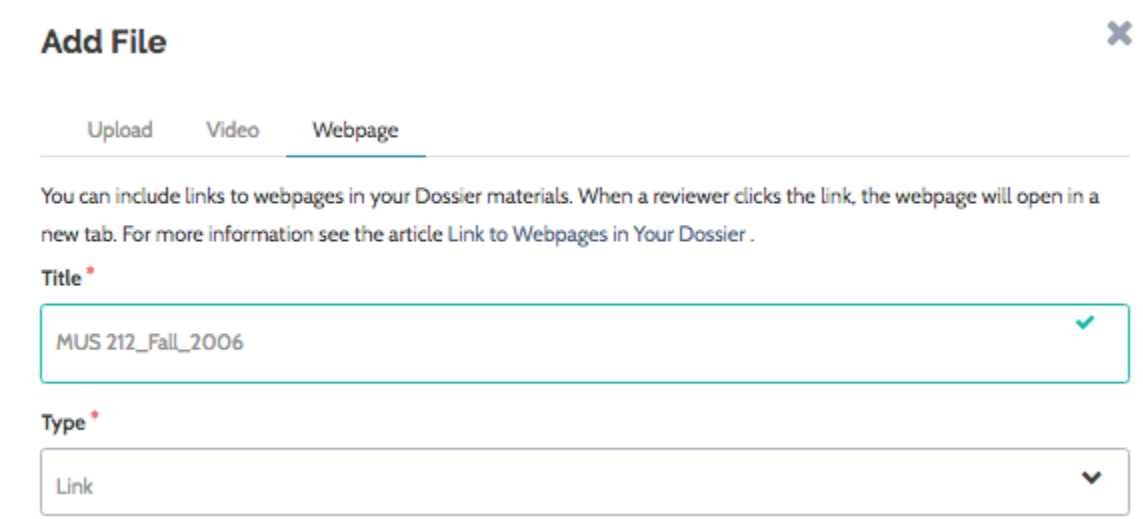

4. Enter the URL of the webage

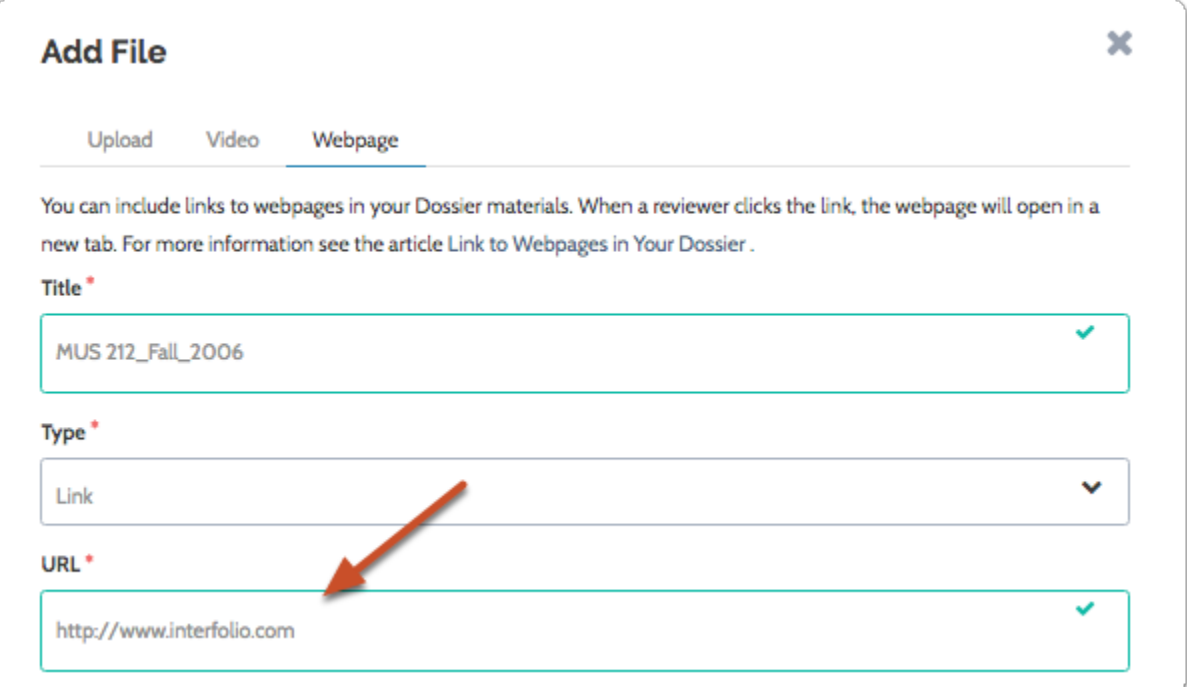

5. Enter a description to provide information or context for your webpage.

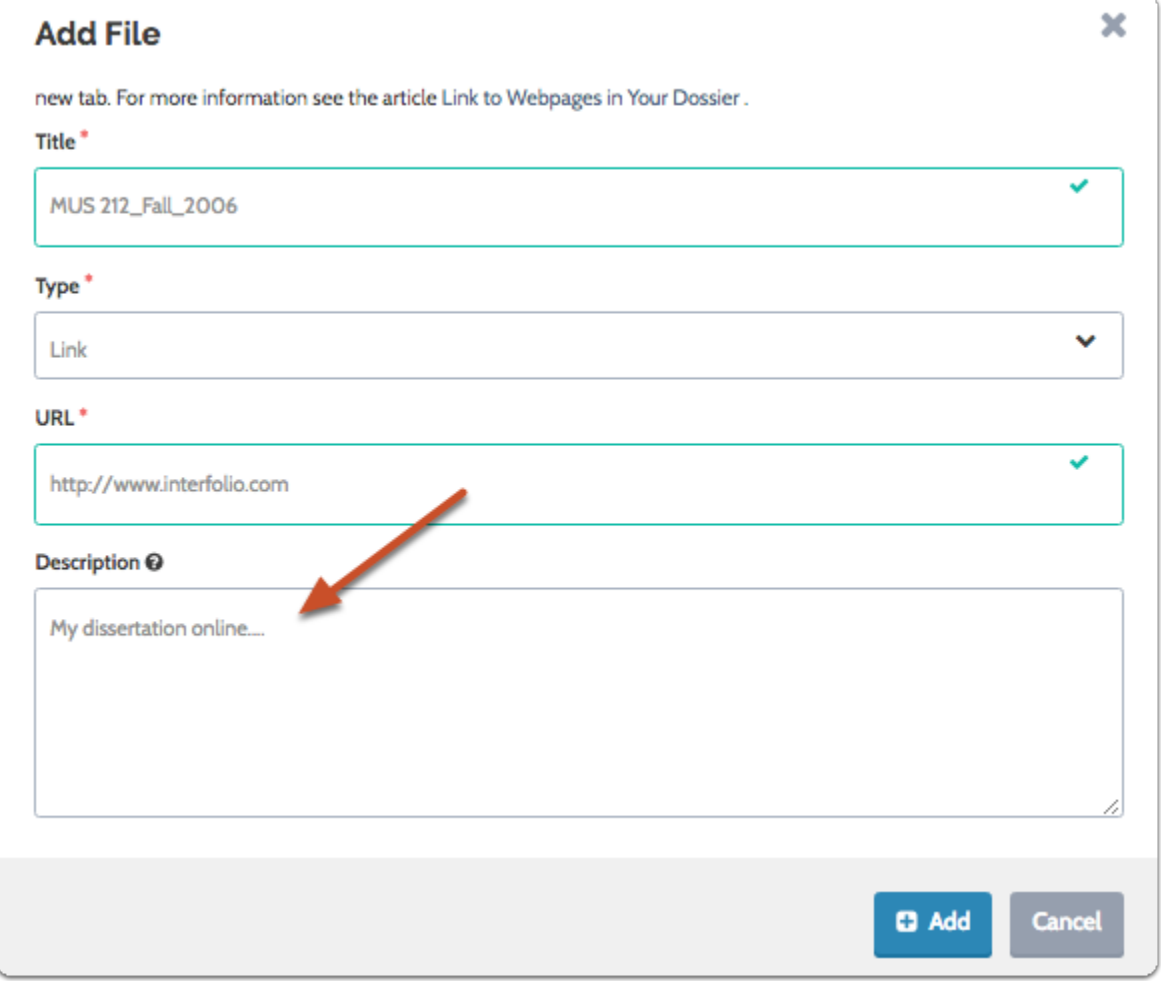

6. Click "Add", and the link to your webpage will be added to the list of materials in your Dossier

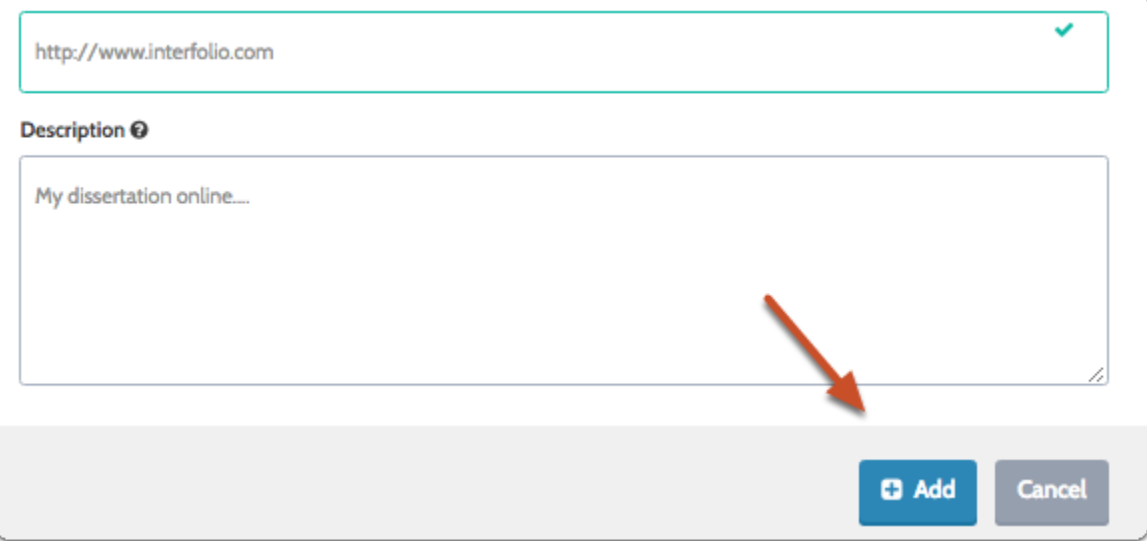